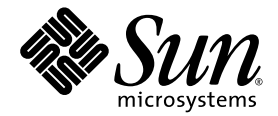

# Sun Fire™ X4100 M2 和 Sun Fire X4200 M2 伺服器產品注意事項

Sun Microsystems, Inc. www.sun.com

文件號碼 820-0762-10 2007 年 2 月,修訂版 A

請將本文件的意見傳送到:http://www.sun.com/hwdocs/feedback

Copyright 2006 Sun Microsystems, Inc., 4150 Network Circle, Santa Clara, California 95054, U.S.A. 版權所有。

Sun Microsystems, Inc. 對於本文件所述技術擁有智慧財產權。且這些智慧財產權可能包括,但不限於一項或數項列於 http://www.sun.com/patents 上於美國取得之專利,以及一項或數項在美國及其他國家取得的其他專利或正在申請的專利 。

本文件及相關產品在限制其使用、複製、發行及反編譯的授權下發行。未經 Sun 及其授權人 (如果適用) 事先的書面許可,不得使用任何方法以 任何形式來複製本產品或文件的任何部分。

協力廠商軟體,包含字型技術,其著作權歸 Sun 供應商所有,經授權後使用。

本產品中的某些部份可能衍生自加州大學授權的 Berkeley BSD 系統的開發成果。UNIX 是在美國 及其他國家的註冊商標, 專由 X/Open Company, Ltd 進行授權。

Sun、Sun Microsystems、Sun 標誌、Java、AnswerBook2、docs.sun.com、Sun Fire 和 Solaris 是 Sun Microsystems, Inc. 在美國和其他國家的 商標或註冊商標。

所有 SPARC 商標均基於使用授權合約使用,是 SPARC International, Inc. 在美國和其他國家的商標或註冊商標 。凡帶有 SPARC 商標的產品都 是以 Sun Microsystems, Inc. 所開發的架構為基礎。

AMD Opteron 是 Advanced Microdevices, Inc. 的商標或註冊商標。

OPEN LOOK 與 Sun™ Graphical User Interface (Sun 圖形使用者介面) 都是由 Sun Microsystems,Inc. 為其使用者與被授權人開發的技術。Sun 公司感謝 Xerox 公司在研究和開發視覺化或圖形化使用者介面概念方面,爲電腦工業所作的先驅性努力。Sun 擁有經 Xerox 授權的 Xerox 圖形 使用者介面非專屬授權,該授權亦涵蓋使用 OPEN LOOK GUI 並遵守 Sun 書面授權合約的 Sun 公司授權者。

美國政府權利 — 商業用途。政府使用者將受 Sun Microsystems, Inc. 標準授權合約,以及 FAR 和其補充條款中的適當規定之限制。

本文件以其「現狀」提供,且在所爲免責聲明合法之限度以內,明示不爲任何明示或暗示的條件、表示或保固負責,包括但不限於隱含的適銷 性保固、特定用途的適用性與非侵權性。

Copyright 2006 Sun Microsystems, Inc., 4150 Network Circle, Santa Clara, Californie 95054, Etats-Unis. Tous droits réservés.

Sun Microsystems, Inc. a les droits de propriété intellectuels relatants à la technologie qui est décrit dans ce document. En particulier, et sans la limitation, ces droits de propriété intellectuels peuvent inclure un ou plus des brevets américains énumérés à http://www.sun.com/patents et un ou les brevets plus supplémentaires ou les applications de brevet en attente dans les Etats-Unis et dans les autres pays.

Ce produit ou document est protégé par un copyright et distribué avec des licences qui en restreignent l'utilisation, la copie, la distribution, et la décompilation. Aucune partie de ce produit ou document ne peut être reproduite sous aucune forme, par quelque moyen que ce soit, sans l'autorisation préalable et écrite de Sun et de ses bailleurs de licence, s'il y en a.

Le logiciel détenu par des tiers, et qui comprend la technologie relative aux polices de caractères, est protégé par un copyright et licencié par des fournisseurs de Sun.

Des parties de ce produit pourront être dérivées des systèmes Berkeley BSD licenciés par l'Université de Californie. UNIX est une marque déposée aux Etats-Unis et dans d'autres pays et licenciée exclusivement par X/Open Company, Ltd.

Sun, Sun Microsystems, le logo Sun, Java, AnswerBook2, docs.sun.com, Sun Fire, et Solaris sont des marques de fabrique ou des marques déposées de Sun Microsystems, Inc. aux Etats-Unis et dans d'autres pays.

Toutes les marques SPARC sont utilisées sous licence et sont des marques de fabrique ou des marques déposées de SPARC International, Inc. aux Etats-Unis et dans d'autres pays. Les produits portant les marques SPARC sont basés sur une architecture développée par Sun Microsystems, Inc.

AMD Opteron est une marque de fabrique ou une marque deposee de Advanced Microdevices, Inc.

L'interface d'utilisation graphique OPEN LOOK et Sun™ a été développée par Sun Microsystems, Inc. pour ses utilisateurs et licenciés. Sun reconnaît les efforts de pionniers de Xerox pour la recherche et le développement du concept des interfaces d'utilisation visuelle ou graphique pour l'industrie de l'informatique. Sun détient une license non exclusive de Xerox sur l'interface d'utilisation graphique Xerox, cette licence couvrant également les licenciées de Sun qui mettent en place l'interface d 'utilisation graphique OPEN LOOK et qui en outre se conforment aux licences écrites de Sun.

LA DOCUMENTATION EST FOURNIE "EN L'ÉTAT" ET TOUTES AUTRES CONDITIONS, DECLARATIONS ET GARANTIES EXPRESSES OU TACITES SONT FORMELLEMENT EXCLUES, DANS LA MESURE AUTORISEE PAR LA LOI APPLICABLE, Y COMPRIS NOTAMMENT TOUTE GARANTIE IMPLICITE RELATIVE A LA QUALITE MARCHANDE, A L'APTITUDE A UNE UTILISATION PARTICULIERE OU A L'ABSENCE DE CONTREFAÇON.

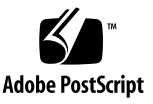

目錄

[前言](#page-6-0) **vii**

#### [附加軟體](#page-10-0) **1**

[本版本中的附加軟體](#page-10-1) 1

[Solaris 10 6/06](#page-10-2) 1

[Sun Java Enterprise System](#page-11-0) 2

[Sun N1 System Manager \(Sun N1](#page-11-1) 系統管理員) 2

使用可開機診斷 CD-ROM [光碟診斷伺服器問題](#page-12-0) 3

#### **LSI** [韌體、服務處理器和](#page-14-0) **BIOS** 事項 **5**

LSI [韌體事項](#page-15-0) 6

中繼資料的 RAID [磁碟區空間需求](#page-15-1) (6312581) 6

LSI 韌體版本 1.08 中以 [Optimal (最佳化)] [狀態來指出硬碟機重新同步完成](#page-15-2) [\(6389986\)](#page-15-3) 6

[服務處理器事項](#page-16-0) 7

在使用 SP 11682 和 BIOS 9 的系統中, 啓動時 CPU [二極體溫度低於正常](#page-16-1) [\(6441857\)](#page-16-4) 7

DIMM 故障 LED [指示燈未正確亮起以報告](#page-16-2) DIMM故障 (6475367、6462695) 7 [服務處理器在移除硬碟後既不記錄事件也不提供可視警示](#page-16-3) (6306536) 7 服務處理器與 USB [的互動會中止執行作業系統](#page-17-0) (6277725) 8

[重設期間發生的核心錯誤造成部分系統元件當機](#page-17-1) (6295154) 8

[網路連接埠未以每秒](#page-17-2) 10 MB 的速率工作 (6302923) 8

[系統可能未初始裝載](#page-18-0) iso 映像 (6276086) 9

- 使用重新導向的 Samsung SN-124 CD-ROM [光碟機安裝作業系統可能無法執行](#page-18-1) 安裝 [\(6279896\)](#page-18-1) 9
- [Sun Integrated Lights Out Manager \(ILOM](#page-18-2), Sun 整合無人職守管理器登出) Web GUI [顯示的臨界值不正確](#page-18-2) (6316706) 9
- 無法利用 ILOM Web GUI 或 CLI 以 16 [字元的密碼登入服務處理器](#page-18-3) [\(6286187\)](#page-18-3) 9
- 未實作的簡單網路管理通訊協定 [\(Simple Network Management Protocol,](#page-19-0)  SNMP) 設陷 [\(Traps\) \(6300437\)](#page-19-0) 10
- 其他 [SNMP](#page-20-0) 事項 11
- SP 未處理 SNMP 設陷 [\(6396525\)](#page-20-1) 11
- 結束 CLI [工作階段後序列連接埠的傳輸速率設定恢復為](#page-20-2) 9600 (6298521) 11
- 傳輸完成後瀏覽器顯示,[[Transferring data from](#page-21-0) (正在從 ... 傳輸資料)] 訊息 [\(6254310\)](#page-21-3) 12
- 在安全殼層 (SSH) 工作階段中或從 Java [遠端主控台執行操作時](#page-21-1) Break 鍵不工作 [\(6306610\)](#page-21-1) 12
- JavaRConsole [在重新啟動磁片重新導向時可能當機](#page-21-2) (6295147) 12

[協助工具事項](#page-22-0) 13

- [外部存放重新導向錯誤訊息可能不正確](#page-22-1) 13
- [用於背面風扇托架的名稱不正確](#page-23-0) (6323731) 14
- 使用 start -script 指令藉由 SSH [存取序列主控台時可能被鎖定](#page-23-1) (6337909) 14
- [BIOS](#page-24-0) 事項 15
	- 安裝或移除 HBA 卡之後 BIOS [設定中的硬碟機順序變更](#page-24-1) (6308569、[6450677\)](#page-24-1) 15
	- 用於 PXE 啟動的選項 ROM [空間在掃瞄所有裝置之前可能已用完](#page-28-0) (6453144、6403173、6272514、6393809、6439856、[6462303\)](#page-28-0) 19
	- 在 BIOS [掃瞄所有裝置之前可能超過](#page-30-0) 16 個啟動裝置的限制 (6268877、[6439856\)](#page-30-0) 21
	- 配備低於 4GB 記憶體的伺服器在執行 [Windows Server 2003](#page-32-0) 時,無法自動從休 眠中甦醒 [\(6458266\)](#page-32-0) 23

#### [軟體相關事項](#page-34-0) **25**

[一般軟體事項](#page-35-0) 26

[在各種介面中的乙太網路連接埠對應不同於實體連接埠編號](#page-35-1) (6421259) 26

在 messages 檔案或 dmesg [檔案中出現不明的事件](#page-36-0) e 訊息 (6459169) 27

Intel Teaming 軟體未使 NVIDIA [乙太網路連接埠一起運作](#page-36-1) (6469520) 27

JavaRconsole 在斷開交流電源後, 重新啓動或啓動重新導向失敗 [\(6434210\)](#page-36-2) 27

Solaris [作業系統事項](#page-37-0) 28

使用 Netgear 交換機搭配 Solaris 10 6/06 [變更連接埠速度時,](#page-37-1) 失去與 NVIDIA控制的 NIC 的連線 [\(6419824](#page-37-1)、6441359) 28

在 Solaris [啟動時您可以安心忽略](#page-37-2) AMD Erratum 131 警告訊息 (6468360) 28

Linux [作業系統事項](#page-38-0) 29

於 RHEL4 U2 及 RHEL4 U3 中啓動 GUI [時,可忽略的錯誤訊息](#page-38-1) (6416608) 29

- 在 SLES9 SP3 中首次寫入 ext3 [檔案系統時收到可忽略的錯誤訊息](#page-38-2) [\(6422442\)](#page-38-2) 29
- 在 RHEL4 U3-x86 64 中啓動 Intel [網路介面卡後,該卡顯示的邏輯名稱不一致](#page-39-0) [\(6423182\)](#page-39-0) 30
- 執行 RHEL4 U3 [的伺服器可能會在電源循環後,出現](#page-39-1) Enabling Swap Space ([啟用交換空間](#page-39-2)) 訊息時當機 (6475253、6470496) 30
- 使用 ctr1 或 A1t 指令在 [RHEL4 U3-86\\_64](#page-40-0) 上為 SummitQ 或 SummitE PCI 卡 啓用選項 BIOS 時,NICS 從啓動優先順序清單中移除了 (6462303) 31

Solaris [作業系統事項](#page-41-0) 32

在 Solaris [作業系統啟動時您可以安心忽略](#page-41-1) AMD Erratum 131 警告訊息 (6438926、[6447850\)](#page-41-1) 32

[Windows Server 2003](#page-42-0) 作業系統事項 33

- 在 Windows [系統上安裝特定平台的驅動程式,需要手動更新](#page-42-1) NVIDIA [Network Bus Enumerator](#page-42-1) 驅動程式 (6464839) 33
- [如果具有一個以上的軟碟機,](#page-49-0)Windows 公用程式 mkfloppy.exe 無法選取正 [確的軟碟機](#page-49-1) 40

Sun VTS [可啟動診斷光碟](#page-50-0) 41

- 忽略從 Sun VTS 可啓動診斷光碟 .iso 映像,版本 2.1f 啓動時的訊息 [\(CR 6470488\)](#page-50-1) 41
- 在可啟動診斷光碟版本 2.1f [中的儀表按鈕無法發揮作用](#page-50-2) (6465167) 41

#### [硬體相關事項](#page-52-0) **43**

[不建議使用的光學感應滑鼠裝置和鍵盤](#page-52-1) (6299692、6317710、6304725) 43

[Bank Interleave Requested But Not Enabled \(](#page-52-2)已要求組合間隔, 卻未啟用) 訊息 [\(6464704\)](#page-52-2) 43

[索引](#page-54-0) **45**

<span id="page-6-0"></span>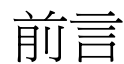

「Sun Fire X4100 M2 和 Sun Fire X4200 M2 伺服器產品注意事項」說明與 Sun Fire™ X4100 M2 和 Sun Fire X4200 M2 伺服器有關的硬體、軟體及說明文件問題。

如需原始 Sun Fire X4100 和 Sun Fire X4200 伺服器的產品注意事項,請參閱 「*Sun Fire X4100* 和 *Sun Fire X4200* 伺服器產品注意事項」 (820-0727),網址與發行本文件的 網址相同。

<span id="page-6-1"></span>這些注意事項文件中,問題有時會附有用括弧括起來的追蹤號碼,這可幫助服務廠商解 決問題。如須關於變更請求及修正檔 (patch) 之更新資訊,請參訪 SunSolve<sup>SM</sup> 網站, 網址為:http://sunsolve.sun.com。

**注意 –** 系統隨附光碟上的軟體在出貨時是最新的版本,可用於重新安裝或系統恢復。 因為軟體版本經常更新,請檢查產品下載網站是否有 Sun 認證的最新版軟體。

相關文件

如需有關 Sun Fire X4100 M2 和 Sun Fire X4200 M2 伺服器文件集的說明,請參閱系統 隨附的「*何處可找到文件*」資料表,該資料表亦張貼在該產品的文件網站上。請參閱 以下 URL:

http://www.sun.com/products-nsolutions/hardware/docs/Servers/x64\_servers/x4100/index.html

以上部分文件已發行翻譯版本,並在網站上以法文、簡體中文、繁體中文、韓文及日文 提供。英文版文件的修訂稍為頻繁,因此其內容可能要比其他語言版本的新一些。

如需所有 Sun 硬體的文件,請移至下列 URL:

http://www.sun.com/documentation

如需 Solaris 及其他軟體的文件,請參閱以下 URL:

http://docs.sun.com

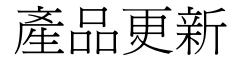

<span id="page-7-0"></span>有關 Sun Fire X4100 M2 或 Sun Fire X4200 M2 伺服器的可下載更新,請造訪下列 網站:

http://www.sun.com/servers/entry/x4100/downloads.jsp

本網站包含韌體與驅動程式更新,以及 CD-ROM .iso 影像。

# 排版慣例

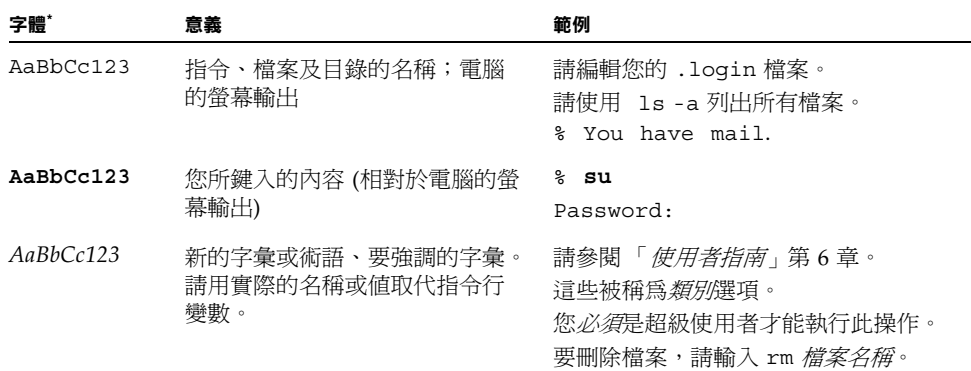

\* 您的瀏覽器中的設定可能會與上述設定不同。

# 存取 Sun 文件

您可以造訪下列網站,檢視、列印或購買各種 Sun 說明文件,包括已本土化的不同語 言版本,網址是:

http://www.sun.com/documentation

# 連絡 Sun 技術支援

<span id="page-8-0"></span>如您有在本文件中未答覆的伺服器技術性問題,請前往: http://www.sun.com/service/contacting

# 協力廠商網站

對於本文件中提及的協力廠商網站之可用性,Sun 概不負責。對於任何源自或經由該網 站或資源取得之內容、廣告、產品、或其他資料,Sun 不作任何保證,也不承擔任何責 任或義務。對於因使用或信賴任何源自或經由該網站或資源取得之內容、商品或服務所 導致,或與其相關的任何實際或聲稱之損害或損失, Sun 不承擔任何責任或義務。

# Sun 歡迎您提出寶貴意見

Sun 非常樂於提高文件品質,誠心歡迎您提出意見與建議。請使用下列網站上提供的表 單向 Sun 提供您的回饋資訊與建議:

http://www.sun.com/secure/products-n-solutions/hardware/docs/ feedback/

請隨函附上文件書名與文件號碼:

「*Sun Fire X4100 M2* 和 *Sun Fire X4200 M2* 伺服器產品注意事項」,文件號碼 820-0762-10

# <span id="page-10-0"></span>附加軟體

<span id="page-10-4"></span>本章提供 Sun Fire™ X4100 M2 和 Sun Fire X4200 M2 伺服器隨附軟體之簡短摘要。

# <span id="page-10-1"></span>本版本中的附加軟體

每台 Sun Fire X4100 M2 和 Sun Fire X4200 M2 伺服器均包含下列軟體:

- Solaris<sup>™</sup> 10 (預先安裝於硬碟)
- Sun Java™ Enterprise System (Java ES) 2005 (90 天試用版本)
- Sun™ N1 System Manager (Sun™ N1 系統管理員),依據可用性

### <span id="page-10-2"></span>Solaris 10 6/06

<span id="page-10-3"></span>Solaris 10 6/06 作業系統為 IT 專業人員提供所需的安全性、可管理性和高效能,協助 提高服務水平及降低成本與風險。此作業系統也作為 Sun Java Enterprise System 的基 礎,這是一個整合、開放、基於標準的軟體系統,是一種全新的用於開發、測試和系統 維護的可預見方式設計解決方案。

如果在刪除 Solaris 10 6/06 作業系統後您需要重新安裝此作業系統,可以下載 CD 或 DVD 光碟映像。

■ 要下載 CD 光碟映像,請造訪網站:

http://javashoplm.sun.com/ECom/docs/Welcome.jsp?StoreId= 8&PartDetailId=Sol10-hw1-x86-G-F&TransactionId=try

■ 要下載 DVD 光碟映像,請浩訪網站:

http://javashoplm.sun.com/ECom/docs/Welcome.jsp?StoreId= 8&PartDetailId=Sol10-hw1-x86-DVD-G-F&TransactionId=try

關於 Solaris 10 的線上說明文件,請造訪網站:

http://docs.sun.com/coll/1236.1

### <span id="page-11-0"></span>Sun Java Enterprise System

<span id="page-11-2"></span>Sun Java Enterprise System (Java ES) 是一組軟體元件,提供各種服務以支援藉由網路 或網際網路環境發佈企業級功能增強應用程式。

關於 Java ES 的線上說明文件,請造訪網站:

http://docs.sun.com/app/docs/prod/entsys.05q1

### <span id="page-11-1"></span>Sun N1 System Manager (Sun N1 系統管理員)

<span id="page-11-3"></span>Sun N1 System Manager (Sun N1 系統管理員) 是一個集合式系統管理程式,為管理員 提供管理數百台系統的靈活性,同時協助降低成本及簡化操作。藉助於 N1 System Manager (N1 系統管理員) 軟體,管理員可以針對一台至數百台 Sun 系統執行發現、提 供、修補、監視及管理操作。N1 System Manager (N1 系統管理員) 軟體的眾多優點的 其中一個,是其包含一個集中、互動式、易用的瀏覽器和命令列介面 (CLI),允許管理 員對單個系統或一組系統進行快速、精確的修改。

關於 Sun N1 System Manager 的線上說明文件,請造訪網站:

http://docs.sun.com/coll/1283.2

<span id="page-11-4"></span>要瞭解更多資訊,請造訪下列網站:

http://www.sun.com/software/products/system\_manager

# <span id="page-12-0"></span>使用可開機診斷 CD-ROM 光碟診斷伺服 器問題

隨伺服器附送了 Sun Fire X4100 M2 and Sun Fire X4200 M2 Servers Bootable Diagnostics CD (Sun Fire X4100 和 Sun Fire X4200 伺服器可開機診斷光碟) (705-1439), 內有 SunVTS 診斷軟體。該光碟設計用於讓伺服器使用光碟上的 Solaris 作業系統開機,及啓動 SunVTS 軟體。將執行各種診斷測試,並且將輸出寫入日誌檔 案,以便維護技術人員根據日誌檔案確定伺服器存在的問題。

#### 要求

■ 要使用 Sun Fire X4100 M2 和 Sun Fire X4200 M2 伺服器可開機診斷光碟,您必須在 執行診斷的伺服器上連接好鍵盤、滑鼠和監視器。

# <span id="page-14-0"></span>LSI 韌體、服務處理器和 BIOS 事項

本章說明與 Sun Fire X4100 和 Sun Fire X4200 伺服器有關的 LSI 韌體、Sun Integrated Lights Out Manager (ILOM, Sun 整合無人職守管理器)、服務處理器,以及 BIOS 等 事項。包括下列主題:

- 第 6 頁的 「LSI [韌體事項」](#page-15-0)
- 第7頁的「服務處理器事項」
- 第15 頁的「BIOS 事項」

**注意 –** 如果問題說明未特指某種特定的平台,則問題適用於所有平台。

## <span id="page-15-4"></span><span id="page-15-3"></span><span id="page-15-0"></span>LSI 韌體事項

### <span id="page-15-1"></span>中繼資料的 RAID 磁碟區空間需求 (6312581)

若要建立 RAID 磁碟區,韌體與 BIOS 必須將中繼資料寫入硬碟機 (HDD) 末尾。因 此,請至少保留 64 MB 的未分割磁碟空間以儲存中繼資料。如果使用的是預先安裝的 Solaris 作業系統,則會有 64 MB 以上的未分割空間以儲存中繼資料。

### <span id="page-15-2"></span>LSI 韌體版本 1.08 中以 [Optimal (最佳化)] 狀態 來指出硬碟機重新同步完成 (6389986)

如果使用的是 LSI 韌體版本 1.08 或更新版本,則重新同步進度指示器可能會停留在 0%,即使重新同步正在進行也是如此。當狀態顯示為 [Optimal (最佳化)] 時,表示 完成重新同步。

#### 解決方法

無 在 LSI 韌體版本 1.08 或更新版本,這是預期中的行為。

## <span id="page-16-4"></span><span id="page-16-0"></span>服務處理器事項

## <span id="page-16-1"></span>存使用 SP 11682 和 BIOS 9 的系統中, 啓動時 CPU 二極體溫度低於正常 (6441857)

使用 SP 11682 和 BIOS 9 的 Sun Fire X4100 M2 和 X4200 M2 伺服器具有報告 CPU 溫 度的感應器。這些溫度測量值依據 CPU 工作負載而差異很大。具備 PowerNOW 的最 新 AMD 處理器支援功能可能會報告虛擬 CPU 溫度遠低於 CPU 的確實溫度,其中某 些溫度是負數。

若需詳細資訊,請參閱 「*AMD BIOS* 與核心開發者指南」以及 「*Sun Fire X4100* 與 *Sun Fire X4200* 伺服器 *ILOM* 補充說明文件」。關於這兩份說明文件,請造訪網站:

http://www.sun.com/documentation

#### 解決方法

請以其它環境溫度感應器監視系統的確實溫度。

### <span id="page-16-2"></span>DIMM 故障 LED 指示燈未正確亮起以報告 DIMM 故障 (6475367、6462695)

雖然伺服器的 BIOS 和 SP 事件記錄正確報告系統中的 DIMM 錯誤,但是在 DIMM 插 槽上應該使彈出桿亮起的 DIMM 故障 LED 指示燈卻沒有正確顯示錯誤。

#### 解決方法

忽略 DIMM 故障 LED 指示燈,只使用 BIOS 和 SP 記錄來判斷哪幾對 DIMM 失敗。

### <span id="page-16-3"></span>服務處理器在移除硬碟後既不記錄事件也不提供可 視警示 (6306536)

<span id="page-16-5"></span>將硬碟由系統移除除時,服務伺服器既未記錄事件,亦未發出視覺警告。當磁碟機為 熱插拔型磁碟時,由於服務伺服器並未由 LSI SAS 控制器接收到事件,故這是預期中的 行為,而且也不會發出視覺警告。

### <span id="page-17-3"></span><span id="page-17-0"></span>服務處理器與 USB 的互動會中止執行作業系統 (6277725)

您可以使用幾種方法重設服務處理器。例如:

- 在 ILOM web GUI 中使用 [Reset SP (重設 SP)] 索引標籤
- 在 ILOM CLI 上使用 reset SP 指令
- 使用 IPMItool 指令 IPMI\_MC\_RESET\_COLD
- 變更遠端滑鼠模擬模式,作為變更後的一項副作用而重設服務處理器

由於這些方法中的任何一種皆會啟動在服務處理器與系統之間的 USB 插入/拔出事件, 所以都可中止系統或導致系統當機。

#### 解決方法

為確保重設服務處理器而 USB 事件不會導致系統當機,請將作業系統設定為具有最低 或無 USB 支援。

不要在服務處理器正在重設其自身時重新啓動系統,否則系統會當機。而是應在啓動前 將滑鼠模式變更為所需的狀態。

將服務處理器的重設時間排定在系統關閉或系統重設時才執行,也可以避免服務處理器 與系統之間的任何互動。

### <span id="page-17-1"></span>重設期間發生的核心錯誤造成部分系統元件當機 (6295154)

在服務處理器重設期間 (例如,執行快閃更新或變更滑鼠模式期間),可能會發生 SP 核心錯誤,導致服務處理器雖然可以連線,但是卻會使序列登入、SSH、Web GUI 和 CLI 服務懸置。

#### 解決方法

使用剩餘仍可作用的服務,或者斷開系統電源以重設系統。

### <span id="page-17-2"></span>網路連接埠未以每秒 10 MB 的速率工作 (6302923)

服務處理器乙太網路連接埠僅以每秒 100 MB 的速率工作,而不是每秒 10 MB。

#### 解決方法

無

### <span id="page-18-0"></span>系統可能未初始裝載 iso 映像 (6276086)

<span id="page-18-4"></span>如果您正在使用 ILOM Web GUI 安裝 RHEL 或 SUSE Linux 發行版本,並且卸載了 一個 iso 映像,而後試圖裝載另一個新的映像,則第一次嘗試讀取此新映像時可能會 失敗。

解決方法

<span id="page-18-5"></span>試著再次裝載新映像。第二次應可以正確地裝載。

## <span id="page-18-1"></span>使用重新導向的 Samsung SN-124 CD-ROM 光碟機 安裝作業系統可能無法執行安裝 (6279896)

如果您嘗試從 Java 遠端主控台上使用 Samsung SN-124 CD-ROM 光碟機安裝作業系統 (OS),則可能無法識別虛擬的 CD-ROM 光碟機。

#### 解決方法

使用重新導向的映像檔從另一個裝置安裝作業系統。

<span id="page-18-2"></span>Sun Integrated Lights Out Manager (ILOM, Sun 整合無人職守管理器登出) Web GUI 顯示的臨界值 不正確 (6316706)

<span id="page-18-6"></span>例如,ILOM web GUI 可能顯示錯誤的溫度感應器臨界值。ILOM 也可能顯示非臨界 值感應器的隨機值。

解決方法

無

### <span id="page-18-3"></span>無法利用 ILOM Web GUI 或 CLI 以 16 字元的密碼 登入服務處理器 (6286187)

<span id="page-18-7"></span>如果您的密碼剛好具有 16 個字元,將無法使用 ILOM Web GUI 或 CLI 登入服務處理 器 (SP)。

### 解決方法

<span id="page-19-1"></span>選擇所含字元數少於 16 的密碼。

## <span id="page-19-0"></span>未實作的簡單網路管理通訊協定 (Simple Network Management Protocol, SNMP) 設陷 (Traps) (6300437)

<span id="page-19-2"></span>目前未支援下列設陷:

- SUN-PLATFORM-MIB
	- sunPlatObjectCreation
	- sunPlatObjectDeletion
	- sunPlatCommunicationsAlarm
	- sunPlatEnvironmentalAlarm
	- sunPlatEquipmentAlarm
	- sunPlatProcessingErrorAlarm
	- sunPlatStateChange
	- sunPlatAttributeChangeInteger
	- sunPlatAttributeChangeString
	- sunPlatAttributeChangeOID
	- sunPlatQualityOfServiceAlarm
	- sunPlatIndeterminateAlarm
- ENTITY-MIB
	- entConfigChange
- SNMP<sub>v2</sub>-MIB
	- coldStart
	- warmStart
	- authenticationFailure

### <span id="page-20-0"></span>其他 SNMP 事項

以下 SNMP 事項為已知限制:

- SNMP 代理程式目前並未替 Entity 及 Sun 平台 MIB 處理 SET。這會使牽涉到 SET 的遵循測試失敗。請利用其他服務來完成所需工作。(6255301)
- 在刪除 SNMP 使用者時,顯示的錯誤訊息不明確。舉例來說,當您在完成其他動作 不久將使用者刪除時,您可能會看到 [Target cannot be deleted (無法刪除 日標)1 的訊息。一般來說,您可以忽略這些命令。然而,編譯好的指令可能無法成 功執行。(6284706)
- SNMP 代理程式在有數個連線時停止回應。您此時必須重新啓動 SNMP 或將系統重 新開機。(6290651)
- 於新增使用者時出現錯誤訊息。例如,您可能會看到 [SNMP agent not up yet, may be reconfiguring (SNMP 代理程式尚未啟動,可能正在重新設定)]。一般 而言,您可以忽略本訊息。(6292473)
- sysUpTime 的值可能不正確。例如僅組裝好數天的系統其執行時間可能會顯示為 51 天。您可忽略這些數值。(6295609)
- <span id="page-20-4"></span>■ 使用 CLI 來設定群區的最大數量可能會刪除 SNMP 代理程式,您必須將系統重新開 機。(6316403)

### <span id="page-20-1"></span>SP 未處理 SNMP 設陷 (6396525)

對於 SUN-PLATFORM-MIB, 服務處理器不支援 SNMP 設陷。

#### 解決方法

要解決這個問題,請使用 IPMI PET 設陷 (形式為 SNMP 設陷) 來截獲錯誤。您可以在 服務處理器中設定警示規則或直接在 IPMI 設定 PEF 規則,以執行這些設陷。如需詳細 資料,請參閱 「*Integrated Lights-Out Manager* 管理指南」 (819-1160)。

## <span id="page-20-2"></span>結束 CLI 工作階段後序列連接埠的傳輸速率設定恢 復為 9600 (6298521)

當您結束 CLI 工作階段時,序列連接埠的傳輸速率會重設為 9600 bps。結束 CLI 工作階段後,如果此傳輸速率設定為 9600 bps 以外的其他值,則可能導致序列連接埠 不工作。

### 解決方法

<span id="page-20-3"></span>讓序列管理連接埠的傳輸速率設定保持為 9600 bps。

### <span id="page-21-3"></span><span id="page-21-0"></span>傳輸完成後瀏覽器顯示,[Transferring data from (正在從 ... 傳輸資料)] 訊息 (6254310)

如果您使用 Mozilla™ 瀏覽器,則狀態區域中可能會顯示 [Transferring data from (正在從 ... 傳輸資料)] 訊息,即使傳輸已經完成。這是瀏覽器的問題, 而不是 Sun ILOM 軟體的問題。如需此錯誤的更多資訊,請參閱下列網站: https://bugzilla.mozilla.org/show\_bug.cgi?id=185547。

解決方法

無

## <span id="page-21-1"></span>在安全殼層 (SSH) 工作階段中或從 Java 遠端主控台 執行操作時 Break 鍵不工作 (6306610)

<span id="page-21-4"></span>僅從序列管理連接埠將 Break 訊號傳送至系統序列連接埠。當您在安全殼層 (SSH) 工作階段或從 Java 遠端主控台中輸入 ssh ~B 命令時,Break 鍵將不工作。

解決方法

無

### <span id="page-21-2"></span>JavaRConsole 在重新啟動磁片重新導向時可能當機 (6295147)

在虛擬裝置執行時,JavaRconsole 可能會當機。

解決方法

刪除後重新啟動 JavaRconsole。

### <span id="page-22-0"></span>協助工具事項

<span id="page-22-3"></span>「協助工具」指消除可能阻礙殘障人士參與基本生活及活動的障礙,包括使他們能夠順 利使用服務、產品及資訊。這不僅為多數使用者提供了諸多存取便利,而且也是 「聯 邦殘障人士復健法案 (Federal Rehabilitation Act)」第 508 節規定的對所有目前聯邦合 約的一項要求。在商業界,「美國殘障人士法案 (Americans with Disabilities Act (ADA)」要求在合理接納目前和預期員工時給予類似的考慮及照顧。

Sun Fire X4100 和 Sun Fire X4200 伺服器符合上述法案第 508 節對殘障人士提供相應 輔助的要求。但是,在 SP 韌體 GUI 中已經發現下列協助工具的相關事項:

- 如果目前焦點位於低階索引標籤功能表中,則按 Tab 鍵後不會巡覽到更高階功能表。 已經在 Mozilla Firefox 中發現此問題。(6316639)
- GUI 中的 JavaScript™ 警示和確認方塊具有通用的功能表標題,而未提供充分的即 時資訊。(6274918)
- 在 Mozilla 中不能藉由按 Tab 鍵轉到最上層框架。當在 Mozilla 中鍵入一個片語尋 找相應的項目時僅部份地工作。框架會反白顯示,但是操作項目 (例如按鈕) 則不會 反白顯示。(6278273)
- 按 [Select Action (選取動作)] 下拉式清單中的向下箭頭移動焦點以重設。您不能使 用向下箭頭在剩餘清單項目中捲動位置。已經在 Internet Explorer 中發現此問題。 (6316634)
- 當您按 Tab 鍵選擇 [Add User (新增使用者)] 快顯功能表中的 [Add (新增)] 按鈕並且 按 Enter 鍵時,將退出頁面而不會新增使用者項目。已經在 Internet Explorer 中發 現此問題。(6316625)
- 當您按 Tab 鍵時,焦點不會在所選索引標籤內移到更低一階的索引標籤。(6245789)
- 當您在 Internet Explorer 中按 Tab 鍵時,焦點不會移到取消選取的選項按鈕。而 且,如果已經選取選項按鈕,則無法使用鍵盤將其取消選取。(6316591)
- 當您在 Internet Explorer 中按 Tab 鍵時, 焦點不會移到 GUI 中的任何核取方塊。 (6316621)
- 某些頁面包含用於巡覽的 JavaScript 連結,但是輔助技術無法讀取。(6255423)

### <span id="page-22-1"></span>外部存放重新導向錯誤訊息可能不正確

藉由從 ILOM Web GUI 啟動 Java 遠端主控台 (選擇 [Remote Console (遠端主控台)] -> [Redirection (重新導向)],您可以將遠端儲存裝置重新導向到這些伺服器。由於 ILOM 具備此功能,作業系統可能將重新導向的 USB 儲存裝置顯示為始終處於連線狀態。

<span id="page-22-2"></span>但是在停用重新導向的情形下,如果您試圖存取這些裝置,則可能會看到下列的其中一 條訊息:[Drive not ready (磁碟機尚未就緒)] 或 [No media found (找不到媒 體)]。啟動和停止存儲重新導向不會新增或移除虛擬裝置本身,而是僅會影響相關虛擬 裝置中的媒體。

### <span id="page-23-0"></span>用於背面風扇托架的名稱不正確 (6323731)

<span id="page-23-2"></span>內部軟體不正確地使用 io.f0 (輸入/輸出風扇 0) 名稱來指出 Sun Fire X4200 M2 伺服 器的背面風扇托架。其名稱應為 FT2。

#### 解決方法

無

### <span id="page-23-1"></span>使用 start -script 指令藉由 SSH 存取序列主 控台時可能被鎖定 (6337909)

已經發現在藉由 SSH 連線至 SP CLI 模式時,如果使用 start -script 指令登入 SP 主控台,則序列主控台連線將會間歇性地鎖定。

#### 解決方法

使用 SP start console (SP 啟動主控台) 指令連線至 SP 主控台,而不要使用 start -script 指令。

如果序列主控台連線鎖定,則結束 SSH 工作階段,然後使用 SP start console (SP 啟動主控台) 指令再試。

## <span id="page-24-0"></span>BIOS 事項

## <span id="page-24-1"></span>安裝或移除 HBA 卡之後 BIOS 設定中的硬碟機順序 變更 (6308569、6450677)

移除或安裝支援的主機匯流排介面卡 (HBA) 之後, BIOS 內的 HDD 順序可能變更。 可能的作用是如果最先掃瞄連接到 HBA 的 HDD,則可能無法從內部 HDD 啓動系統 至 OS 層級。

BIOS 按昇冪掃描裝置 (從低 PCI 位址到高 PCI 位址)。掃描優先順序如下:

- 1. PCIE 插槽 0
- 2. PCIE 插槽 1
- 3. PCIE 插槽 3
- 4. PCIE 插槽 4
- 5. PCIX 插槽 2
- 6. 內建 NIC
- 7. 內建 SAS 控制器
- 8. USB

有關 PCI 插槽的位置,請參[閱圖](#page-25-0)1 [或圖](#page-26-0) 2。

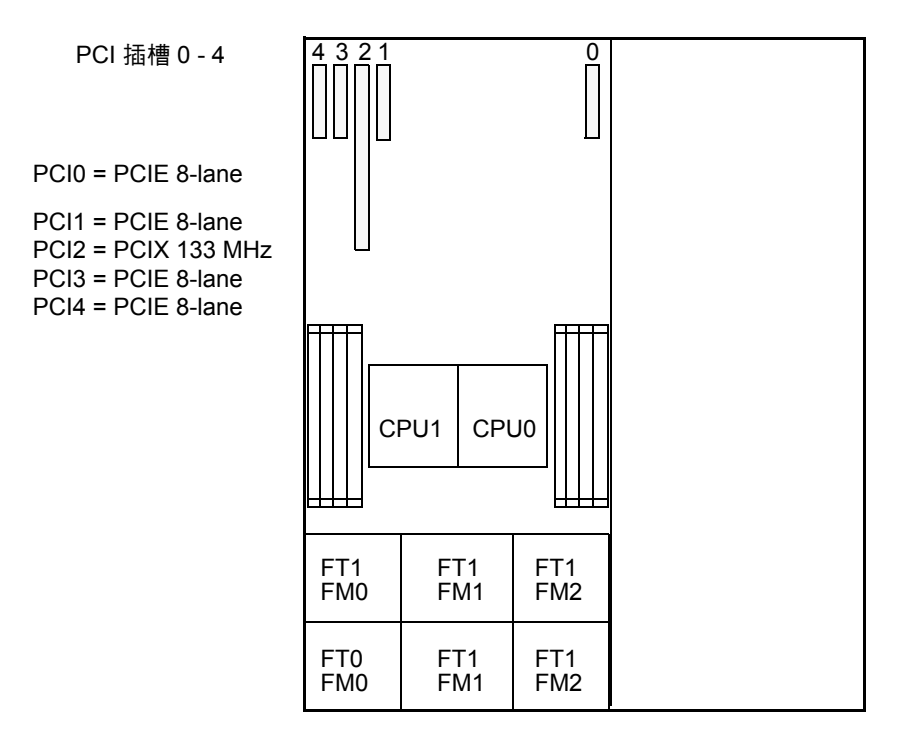

<span id="page-25-1"></span>伺服器前板

<span id="page-25-0"></span>

**圖 1** Sun Fire X4200 M2 伺服器 PCI 插槽標記和速度

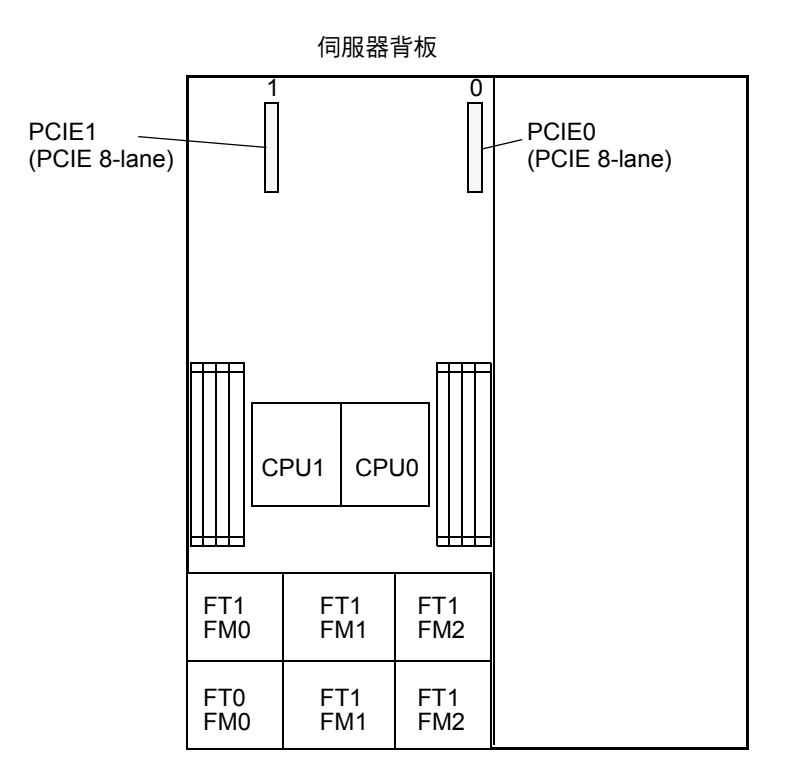

#### <span id="page-26-1"></span>伺服器前板

#### <span id="page-26-0"></span>**圖 2** Sun Fire X4100 M2 伺服器 PCI 插槽標記和速度

#### 解決方法

這是預期中的行為。安裝或移除連接到外部儲存裝置的任何支援 HBA 卡之後,有兩個 可能的解決方法能確保您可從選定的裝置啟動。

- 如果您要從中啓動的裝置顯示於 BIOS 內的含 16 個啓動裝置的清單中,請執行選項 2, 以變更掃瞄順序。
- 如果您要從中啓動的裝置沒有顯示於含 16 個啓動裝置的清單中,請執行下列選項 1, 使裝置顯示於清單中,然後執行選項 2 以變更掃瞄順序。

選項 **1**:停用不需要執行 PXE 啟動的所有裝置上的選項 ROM 掃瞄。如此允許您要從 中啟動的裝置顯示於清單中。請使用下列程序。

- **1.** 當系統執行開機自我測試 **(POST)** 時,按 **F2** 鍵啟動 **BIOS Setup (BIOS** 設定**)** 公用 程式。
- **2.** 在 **[BIOS Main Menu (BIOS** 主功能表**)]** 畫面中,選擇 **[**PCIPnP**]** 索引標籤開啟 **[PCI/PnP** 設定**]** 畫面。
- **3.** 將不會執行 **PXE** 啟動的 **PCI** 卡或 **NIC** 的欄位變更為 **[**Disabled (停用)**]**。
- **4.** 按下並釋放向右鍵,直到顯示 **[Exit (**結束**)]** 功能表螢幕。
- **5.** 按照 **[Exit (**結束**)]** 功能表螢幕上的說明儲存您的變更,並且結束 **[Setup (**設定**)]** 公用 程式。

選項 **2**:手動設定 BIOS 啟動順序,使您要執行 PXE 啟動的裝置在啟動順序中早於選項 ROM 空間用完之前接受掃瞄。請使用下列程序:

- **1.** 當系統執行開機自我測試 **(POST)** 時,按 **F2** 鍵啟動 **BIOS Setup (BIOS** 設定**)** 公用 程式。
- **2.** 在 **[BIOS Main Menu (BIOS** 主功能表**)]** 畫面上,選取 **[**Boot (啟動)**]** 索引標籤開啟 **[Boot menu (**啟動功能表**)]** 主畫面。
- **3.** 從清單中選取 **[**Hard Disk Drives (硬碟機)**]**。
- **4.** 變更對於啟動裝置的選擇,以設定您需要的啟動裝置順序。
- **5.** 按下並釋放向右鍵,直到顯示 **[Exit (**結束**)]** 功能表螢幕。
- **6.** 按照 **[Exit (**結束**)]** 功能表螢幕上的說明儲存您的變更,並且結束 **[Setup (**設定**)]** 公用 程式。

## <span id="page-28-0"></span>用於 PXE 啟動的選項 ROM 空間在掃瞄所有裝置之 前可能已用完 (6453144、6403173、6272514、 6393809、6439856、6462303)

BIOS 選項 ROM 為 128 KB。這 128KB 的空間裡,VGA 控制程式、LSI 控制程式及 NIC 約使用掉 80KB 的記憶體。約有 48KB 記憶體可供選項 ROM 使用。

依據已安裝並用於 PXE 啟動的 PCI 裝置數量,在 BIOS 掃瞄內建的 NIC、SAS 控制 器,或在啓動順序中較慢安裝的 PCI 卡之前,選項 ROM 空間可能已用完。這是預期 中的行為。

可能的作用:

- 無法透過乙太網路連接埠執行 PXE 啓動,並顯示下列錯誤訊息:[Not enough space to copy PCI Option ROM]
- 無法透過乙太網路連接埠執行 PXE 啓動,並顯示下列錯誤訊息:[Base-Code ROM ID structure not found]
- 如果 PCI 卡安裝於選項 ROM 空間用完之後掃瞄的 PCI 插槽內,則 PCI 卡無法如預 期執行 PXE 啟動。
- 如果 HBA 卡與其連接的 HDD 陣列安裝於選項 ROM 空間用完之後掃瞄的 PCI 插槽 內,則偵測不到 HBA 卡與其連接的 HDD 陣列。

BIOS 按昇冪掃描裝置 (從低 PCI 位址到高 PCI 位址)。掃描優先順序如下:

- 1. PCIE 插槽 0
- 2. PCIE 插槽 1
- 3. PCIE 插槽 3
- 4. PCIE 插槽 4
- 5. PCIX 插槽 2
- 6. 內建 NIC
- 7. 內建 SAS 控制器
- 8. USB

有關 PCI 插槽的位置,請參[閱圖](#page-25-0)1[或圖](#page-26-0)2。

解決方法

有兩個可能的解決方法能確保您具有足夠的選項 ROM 空間,以便從您的裝置執行 PXE 啟動。

- 如果您要從中啓動的裝置顯示於 BIOS 內的含 16 個啓動裝置的清單中,請執行 選項 2,以變更掃瞄順序。
- 如果您要從中啓動的裝置沒有顯示於含 16 個啓動裝置的清單中,請執行下列選項 1, 使裝置顯示於清單中,然後執行選項 2 以變更掃瞄順序。

選項 **1**:停用不需要執行 PXE 啟動的所有裝置上的選項 ROM 掃瞄。如此將為您要執 行 PXE 啟動的裝置而保留選項 ROM 空間。請使用下列程序。

- **1.** 當系統執行開機自我測試 **(POST)** 時,按 **F2** 鍵啟動 **BIOS Setup (BIOS** 設定**)** 公用 程式。
- **2.** 在 **[BIOS Main Menu (BIOS** 主功能表**)]** 畫面中,選擇 **[**PCIPnP**]** 索引標籤開啟 **[PCI/PnP** 設定**]** 畫面。
- **3.** 將不會執行 **PXE** 啟動的 **PCI** 卡或 **NIC** 的欄位變更為 **[**Disabled (停用)**]**。
- **4.** 按下並釋放向右鍵,直到顯示 **[Exit (**結束**)]** 功能表螢幕。
- **5.** 按照 **[Exit (**結束**)]** 功能表螢幕上的說明儲存您的變更,並且結束 **[Setup (**設定**)]** 公用 程式。

選項 **2**:手動設定 BIOS 啟動順序,使您要執行 PXE 啟動的裝置在啟動順序中早於選項 ROM 空間用完之前接受掃瞄。請使用下列程序:

- **1.** 當系統執行開機自我測試 **(POST)** 時,按 **F2** 鍵啟動 **BIOS Setup (BIOS** 設定**)** 公用 程式。
- **2.** 在 **[BIOS Main Menu (BIOS** 主功能表**)]** 畫面上,選取 **[**Boot (啟動)**]** 索引標籤開啟 **[Boot menu (**啟動功能表**)]** 主畫面。
- **3.** 選取 **[**Boot Device Priority (啟動裝置優先順序)**]**,或從清單中選取 **[**Hard Disk Drives (硬碟機)**]**,以變更硬碟機。
- **4.** 變更對於啟動裝置或硬碟機的選擇,以設定需要的裝置順序。
- **5.** 按下並釋放向右鍵,直到顯示 **[Exit (**結束**)]** 功能表螢幕。
- **6.** 按照 **[Exit (**結束**)]** 功能表螢幕上的說明儲存您的變更,並且結束 **[Setup (**設定**)]** 公用 程式。

## <span id="page-30-0"></span>在 BIOS 掃瞄所有裝置之前可能超過 16 個啟動裝置 的限制 (6268877、6439856)

伺服器 BIOS 可掃瞄達 16 個裝置,但是依據伺服器內安裝的裝置,在掃瞄伺服器內所 有裝置之前,可能超過此限制。例如,如果您將 HBA 與其連接的磁碟陣列安裝到在內 建的 LSI SAS 控制器之前接受掃瞄的 PCI 插槽內,而且 HBA 與其連接的 HDD 超過 16 個裝置的限制,則可能不會掃瞄內部的 HDD。

這是預期中的行為。超過 16 個裝置限制的裝置將在 OS 層級中顯示,但是 BIOS 在 POST 期間不會予以掃瞄。

可能的作用:

- 無法從內部 HDD 啟動。
- 沒有掃瞄 NIC,因此 NIC 無法用於 PXE 啓動。

BIOS 按昇冪掃描裝置 (從低 PCI 位址到高 PCI 位址)。掃描優先順序如下:

- 1. PCIE 插槽 0
- 2. PCIE 插槽 1
- 3. PCIE 插槽 3
- 4. PCIE 插槽 4
- 5. PCIX 插槽 2
- 6. 內建 NIC
- 7. 內建 SAS 控制器
- 8. USB

有關 PCI 插槽的位置,請參[閱圖](#page-25-0) 1 [或圖](#page-26-0) 2。

解決方法

請執行選項 1,使裝置顯示於清單中,然後執行選項 2 以變更掃瞄順序。

選項 **1**:停用不需要執行 PXE 啟動的所有裝置上的選項 ROM 掃瞄。如此將為您要執 行 PXE 啟動的裝置而保留選項 ROM 空間。請使用下列程序。

- **1.** 當系統執行開機自我測試 **(POST)** 時,按 **F2** 鍵啟動 **BIOS Setup (BIOS** 設定**)** 公用 程式。
- **2.** 在 **BIOS** 主功能表螢幕中,選擇 [PCIPnP] 索引標籤開啟 **[PCI/PnP]** 設定功能表。
- **3.** 將不會執行 **PXE** 啟動的 **PCI** 卡或 **NIC** 的欄位變更為 [Disabled (停用)]。
- **4.** 按下並釋放向右鍵,直到顯示 **[Exit (**結束**)]** 功能表螢幕。
- **5.** 按照 **[Exit (**結束**)]** 功能表螢幕上的說明儲存您的變更,並且結束 **[Setup (**設定**)]** 公用 程式。

選項 **2**:手動設定 BIOS 啟動順序,使您要執行 PXE 啟動的裝置在啟動順序中早於選項 ROM 空間用完之前接受掃瞄。請使用下列程序:

- **1.** 當系統執行開機自我測試 **(POST)** 時,按 **F2** 鍵啟動 **BIOS Setup (BIOS** 設定**)** 公用 程式。
- **2.** 在 **BIOS** 主功能表螢幕上,選取 **[**Boot (啟動)**]** 標籤開啟 **[Boot menu (**啟動功能表**)]**  主螢幕。
- **3.** 選取 **[**Boot Device Priority (啟動裝置優先順序)**]**,或從清單中選取 **[**Hard Disk Drives (硬碟機)**]**,以變更硬碟機。
- **4.** 變更對於啟動裝置或硬碟機的選擇,以設定需要的裝置順序。
- **5.** 按下並釋放向右鍵,直到顯示 **[Exit (**結束**)]** 功能表螢幕。
- **6.** 按照 **[Exit (**結束**)]** 功能表螢幕上的說明儲存您的變更,並且結束 **[Setup (**設定**)]** 公用 程式。

## <span id="page-32-0"></span>配備低於 4GB 記憶體的伺服器在執行 Windows Server 2003 時,無法自動從休眠中甦醒 (6458266)

執行 Windows Server 2003 且記憶體低於或等於 4 GB 的伺服器無法自動從休眠中 甦醒。

共有三種解決方法:

- 伺服器的記憶體如低於 4 GB,可在進入休眠後,手動重新啓動系統。
- 伺服器的記憶體如剛好等於 4 GB,可在 [BIOS Configuration Utility (BIOS 設定公 用程式)] 中, 啓用 [Software Memory Hole BIOS (軟體記憶體空洞 BIOS)] 設定, 再重新啓動系統。如果停用 BIOS 設定,部分的實體記憶體便無法在休眠之後重新對 應,會造成可用總記憶體低於 4GB。
- 對於所有伺服器,執行 InstallPack.exe 應用程式,更新特定系統的驅動程式,並完 全停用休眠狀態。

若要取得 InstallPack.exe 應用程式,請造訪驅動程式下載網站:

- Sun Fire X4100/X4200 伺服器: http://www.sun.com/servers/entry/x4100/downloads.jsp
- Sun Fire X4600 伺服器: http://www.sun.com/servers/x64/x4600/downloads.jsp

# <span id="page-34-0"></span>軟體相關事項

<span id="page-34-1"></span>本章說明與 Sun Fire X4100 M2 和 Sun Fire X4200 M2 伺服器相關的軟體事項,包括下 列主題:

- 第 26 [頁的 「一般軟體事項」](#page-35-0)
- 第 28 頁的「Solaris [作業系統事項」](#page-37-0)
- 第 29 頁的「Linux [作業系統事項」](#page-38-0)
- 第 41 頁的「Sun VTS 可啓動診斷光碟」
- 第 33 頁的 「[Windows Server 2003](#page-42-0) 作業系統事項」

<span id="page-35-0"></span>一般軟體事項

## <span id="page-35-1"></span>在各種介面中的乙太網路連接埠對應不同於實體連 接埠編號 (6421259)

這些伺服器每一台都配備四個 10/100/1000BASE-T Gigabit 乙太網路連接埠 (NIC)。 [圖](#page-35-2) 3 說明實體連接埠的底座標籤。

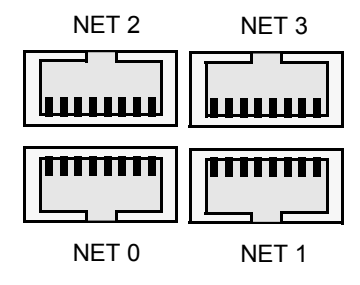

<span id="page-35-2"></span>**圖 3** 乙太網路連接埠底座標籤診斷

請參[閱圖](#page-35-3) 4 的圖例,該圖說明了各種軟體介面如何對[應圖](#page-35-2) 3 所示的四個乙太網路連接埠。

slot slot

110

slot 108

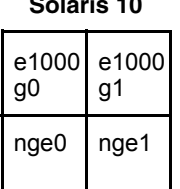

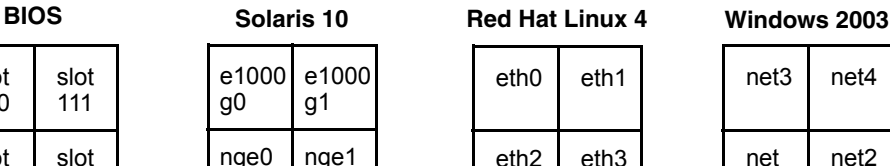

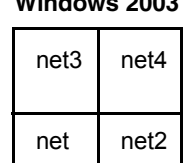

<span id="page-35-3"></span>**圖 4** Sun Fire X4100 M2 和 Sun Fire X4200 M2 乙太網路連接埠對應

解決方法

無 這是預期中的行為。

slot 109

111

## <span id="page-36-0"></span>在 messages 檔案或 dmesg 檔案中出現不明的 事件 e 訊息 (6459169)

您的伺服器 /var/adm/messages 檔案或 dmesg 檔案可能會顯示下列訊息: mpt():unknown event e received.

當 QUEUE FULL 事件發生 (佇列已包含允許的最大訊息數) 時,會顯示此訊息。

### 解決方法

無須採取任何動作。LSI SAS 控制器韌體會處理這個情況。

## <span id="page-36-1"></span>Intel Teaming 軟體未使 NVIDIA 乙太網路連接埠 一起運作 (6469520)

Intel Teaming 軟體 (隨附於 Windows InstallPack.exe 和 OptPack.zip) 可使 Intel 網路連接埠一起運作,但 NVIDIA 網路連接埠則不行。

解決方法

無

## <span id="page-36-2"></span>JavaRconsole 在斷開交流電源後,重新啓動或啓動 重新導向失敗 (6434210)

如果您使用 JavaRconsole 且已切斷系統的交流電源,則在您選擇 [*Restart (*重新啟動*)*] 或 [*Start redirection (*啟動重新導向*)*] 選項時,主控台會無法重新啟動。

### 解決方法

請等 [Lost Connection (失去連線)] 快顯視窗出現 (指示已經中斷與主控台的連線), 然後選擇 [*Restart (*重新啟動*)*] 或 [*Start redirection (*啟動重新導向*)*] 選項來重新啟動 JavaRconsole。

## <span id="page-37-0"></span>Solaris 作業系統事項

## <span id="page-37-1"></span>使用 Netgear 交換機搭配 Solaris 10 6/06 變更連接 埠速度時,失去與 NVIDIA控制的 NIC 的連線 (6419824、6441359)

使用特定機型的 Netgear Gigabit 交換機搭配執行 Solaris 10 6/06 的伺服器時, NET0、NET1 乙太網路連接埠 (在 Solaris 10 中為 nge0 和 nge1) 和交換機之間的連結 在 Netgear 連接埠速度由 1000 改為 100 後不會重新建立。這些機型都是 Netgear 交換 機,目前已發現有此問題的型號為 GS724TS 和 GS748T。

有關乙太網路連接埠的實體位置,請參閱第 26 [頁的 「在各種介面中的乙太網路連接埠](#page-35-1) [對應不同於實體連接埠編號](#page-35-1) (6421259)」。

#### 解決方法

無

## <span id="page-37-2"></span>在 Solaris 啓動時您可以安心忽略 AMD Erratum 131 警告訊息 (6468360)

Solaris AMD x64 支援包括在啟動時檢查對於 AMD Opteron Erratum 131 是否有 BIOS 解決方法。如果 Solaris 偵測到需要 Erratum 131 解決方法, 但是尚未實作, 則 Solaris 會記錄並顯示下列警告訊息:

WARNING: BIOS microcode patch for AMD Athlon(tm) 64/Opteron(tm) processor erratum 131 was not detected; updating your system'BIOS to a version containing this microcode patch is HIGHLY recommended or erroneous system operation may occur.

Sun Fire X4100 M2 和 Sun Fire X4200 M2 BIOS 實作包含 Erratum 131 所需解決方法 的超集解決方法,所以您可以安心忽略此警告訊息。

## <span id="page-38-0"></span>Linux 作業系統事項

## <span id="page-38-1"></span>於 RHEL4 U2 及 RHEL4 U3 中啓動 GUI 時,可忽 略的錯誤訊息 (6416608)

在執行 RHEL4 U2、RHEL4 U3,或 SLES9-SP3 的伺服器上,當系統開機進入圖形使 用者介面時, dmesg 日誌可能會顯示下列錯誤訊息一次以上:

<span id="page-38-3"></span>drivers/usb/input/hid-input.c: event field not found

進行 X 初始化時,有些驅動程式可能會脫離同步狀態,且某些 EV\_REP 事件會被錯誤 解讀為輸入事件。這是 HID 驅動程式中的錯誤所造成的。您可安心忽略本項訊息。

#### 解決方法

目前尚無法解決。Linux 核心之後的更新版本會解決這個問題。

### <span id="page-38-2"></span>在 SLES9 SP3 中首次寫入 ext3 檔案系統時收到可忽 略的錯誤訊息 (6422442)

在執行 SLES9 SP3 的 Sun Fire X4100 M2 和 Sun Fire X4200 M2 伺服器上,如果客戶建 立了一個含有 ext3 檔案系統的分割區,則裝載該檔案系統並寫入檔案時,會顯示下列 JBD 警告訊息:

JBD: barrier-based sync failed on sd<X><Y> - disabling barriers

您可安心忽略本項訊息。

#### 解決方法

雖然您可放心忽略這個訊息,但仍可使用 data=writeback 或 barrier=none 指令 參數來裝載 ext3 檔案系統,解決此問題。例如:

**mount -O barrier=none -t ext3 /dev/sd***<X><Y>* **/mnt/***<mount\_point>*

### <span id="page-39-2"></span><span id="page-39-0"></span>在 RHEL4 U3-x86\_64 中啟動 Intel 網路介面卡後, 該卡顯示的邏輯名稱不一致 (6423182)

如果您在已關機的 RHEL4 U3-x86 (64 位元) 系統上,將 Intel 乙太網路介面卡安裝到 PCIE 插槽,該插槽的 Intel 網路介面卡 (NIC) 所顯示的邏輯名稱會與其他網路裝置的 名稱不同。此外,該卡的例項編號也會改變。

#### 解決方法

執行下列步驟,使介面卡的名稱顯示一致:

- 1. 開啓終端機視窗。
- 2. 停止網路:

# **service network stop**

3. 移除 Kudzu 資料庫:

```
 # rm /etc/sysconfig/hwconf
```
4. 移除 sysconfig 目錄中的 ifcfg-eth 檔案:

# **rm -f /etc/sysconfig/network-scripts/ifcfg-eth\***

# **rm -f /etc/sysconfig/networking/devices/ifcfg-eth\***

# **rm -f /etc/sysconfig/networking/profiles/default/ifcfg-eth\***

5. 編輯 ethX 參照所使用的 modprobe.conf 檔案。移除任何

開頭為 alias eth\* 或 alias dev\* 的資料行。

- 6. 重新啓動系統。
- 7. 使用 neat 指令,重新設定網路裝置。

## <span id="page-39-1"></span>執行 RHEL4 U3 的伺服器可能會在電源循環後, 出現 Enabling Swap Space (啟用交換空間) 訊息時當機 (6475253、6470496)

可能在交流電源循環後,REHL4 U3 在出現 Enabling swap space (啟用交換空間) 訊息後當機。這顯然是起因於 Kudzu 的錯誤 (請參閱 Red Hat Bugzilla 項目 197722)。

如果發生當機,請重新啟動伺服器,並在提示是否應該在重新開機期間檢查檔案系統 時,確實輸入 **y**。

### <span id="page-40-1"></span>解決方法

透過指令行停用 Kudzu,可避免這個問題發生。

- 要停用目前工作階段的 Kudzu,請輸入: prompt> **service kudzu stop**
- 要停用未來工作階段的 Kudzu: prompt> **chkconfig --level 345 kudzu off**

## <span id="page-40-0"></span>使用 ctrl 或 Alt 指令在 RHEL4 U3-86\_64 上為 SummitO 或 SummitE PCI 卡啓用選項 BIOS 時, NICS 從啟動優先順序清單中移除了 (6462303)

當您使用 <ctrl + Q> 或 < Alt + E> 指令在 RHEL4 U3-86\_64 上為 SummitQ 或 SummitE PCI 卡啓用選項 BIOS 時,系統會將內建 Intel NICS 從 BIOS 設定功能表的 啟動優先順序清單中移除。

此外,如果您使用 Northstar 卡來存取安裝程式,則會看見下列錯誤訊息: A disk read error occurred Press ctrl + Alt + del to restart

解決方法

無

# <span id="page-41-0"></span>Solaris 作業系統事項

## <span id="page-41-1"></span>在 Solaris 作業系統啟動時您可以安心忽略 AMD Erratum 131 警告訊息 (6438926、6447850)

Solaris AMD x64 作業系統支援包括在啓動時檢查對於 AMD Opteron Erratum 131 是 否有 BIOS 解決方法。如果 Solaris 作業系統偵測到需要 Erratum 131 解決方法,但是 尚未實作,則 Solaris 會記錄並顯示下列警告訊息:

WARNING: BIOS microcode patch for AMD Athlon(tm) 64/Opteron(tm) processor erratum 131 was not detected; updating your system'BIOS to a version containing this microcode patch is HIGHLY recommended or erroneous system operation may occur.

### 解決方法

Sun Fire X4100 M2 和 Sun Fire X4200 M2 BIOS 實作包含 Erratum 131 所需解決方法 的超集解決方法,所以您可以安心忽略此警告訊息。

# <span id="page-42-0"></span>Windows Server 2003 作業系統事項

<span id="page-42-1"></span>在 Windows 系統上安裝特定平台的驅動程式,需 要手動更新 NVIDIA Network Bus Enumerator 驅 動程式 (6464839)

當您執行 InstallPack.exe 指令檔安裝特定平台的驅動程式時, 安裝某一版本的 NVIDIA Network Bus Enumerator 驅動程式可能失敗。如果發生這個情況, 您會看見 下列訊息:

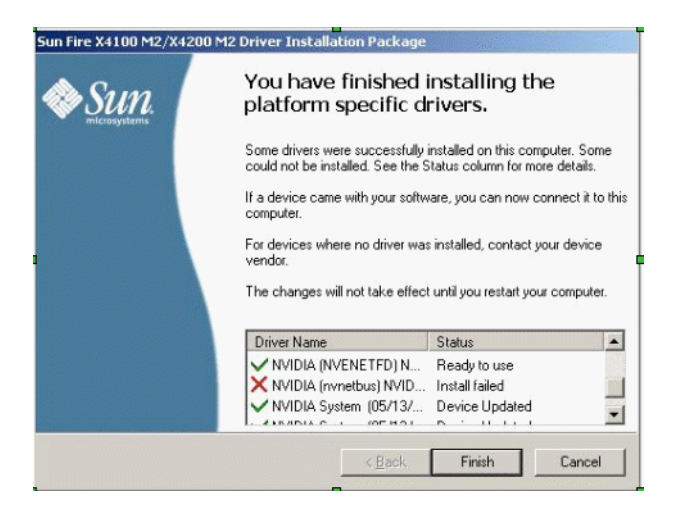

**圖 5** NVIDIA Network Bus Enumerator 錯誤訊息

解決方法

使用下列步驟,手動安裝 InstallPack.exe 指令檔無法安裝的驅動程式:

**1.** 開啟 **[**裝置管理員**]**。

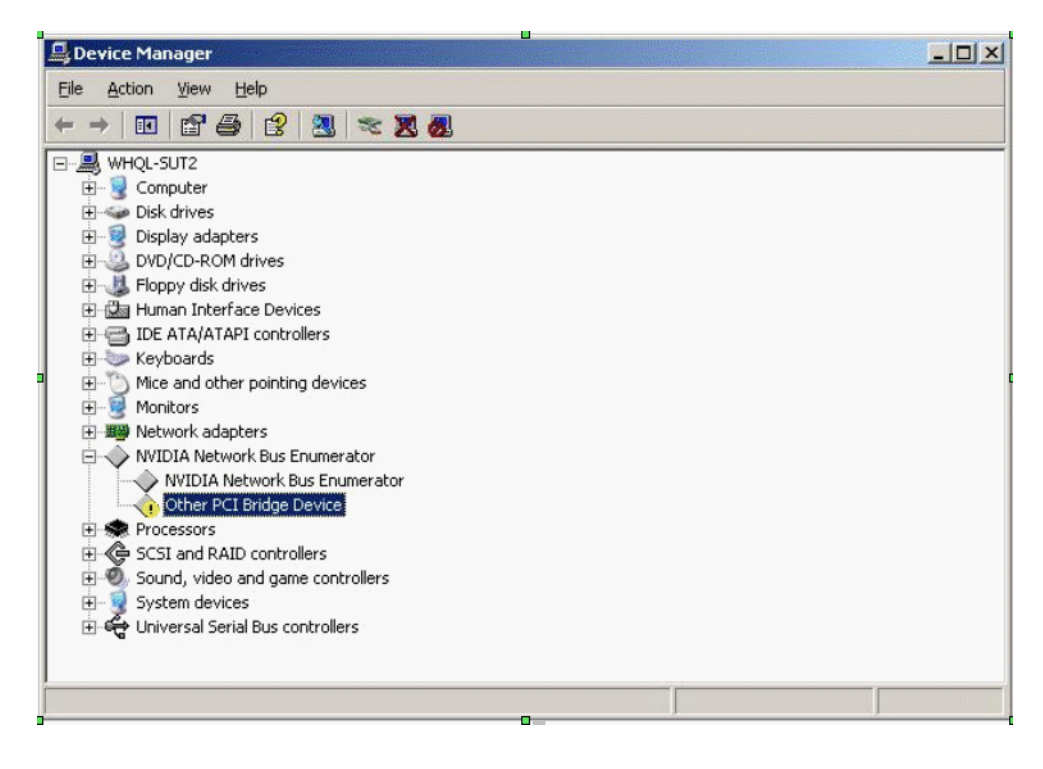

- **圖 6** 裝置管理員樹狀目錄
- **2.** 在 **[**裝置管理員**]** 視窗中,連按兩下 **[NVIDIA Network Bus Enumerator ]** 圖示,並選 取 **[Other PCI Bridge Device (**其他 **PCI** 橋接器裝置**)]**。
- **3.** 用滑鼠右鍵按一下 **[Other PCI Bridge Device (**其他 **PCI** 橋接器裝置**)]**。

**4.** 選擇 **[**更新驅動程式**]**。**[**歡迎使用硬體更新精靈**]** 頁面即出現:

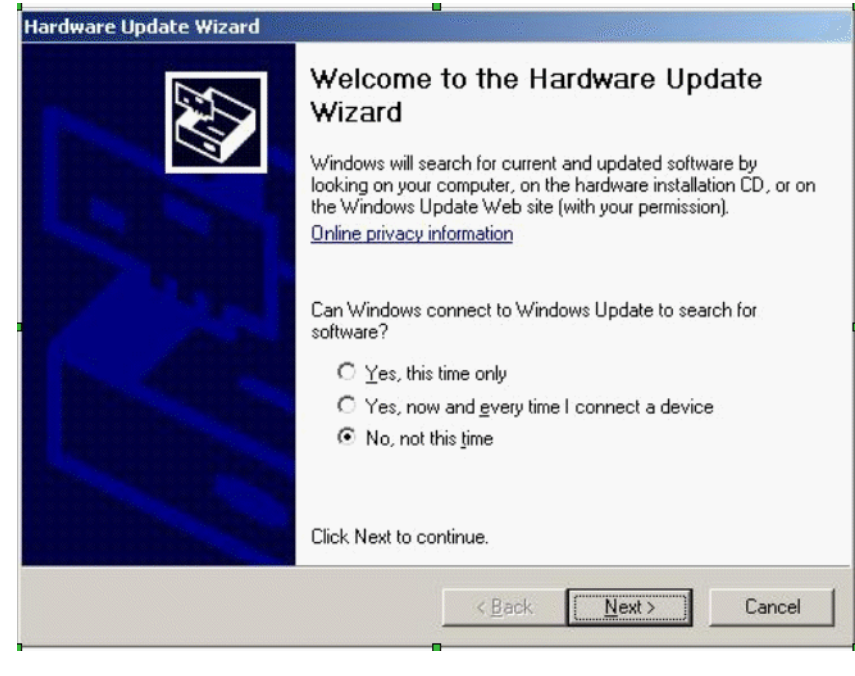

- **圖 7** 歡迎使用對話方塊
- **5.** 在 **[**歡迎使用**]** 對話方塊中,勾選下列選項:

[No, not this time.]。

**6.** 按 **[Next (**下一步**)]**。**[Other PCI Bridge Device (**其他 **PCI** 橋接器裝置**)]** 安裝對話方塊 即出現。

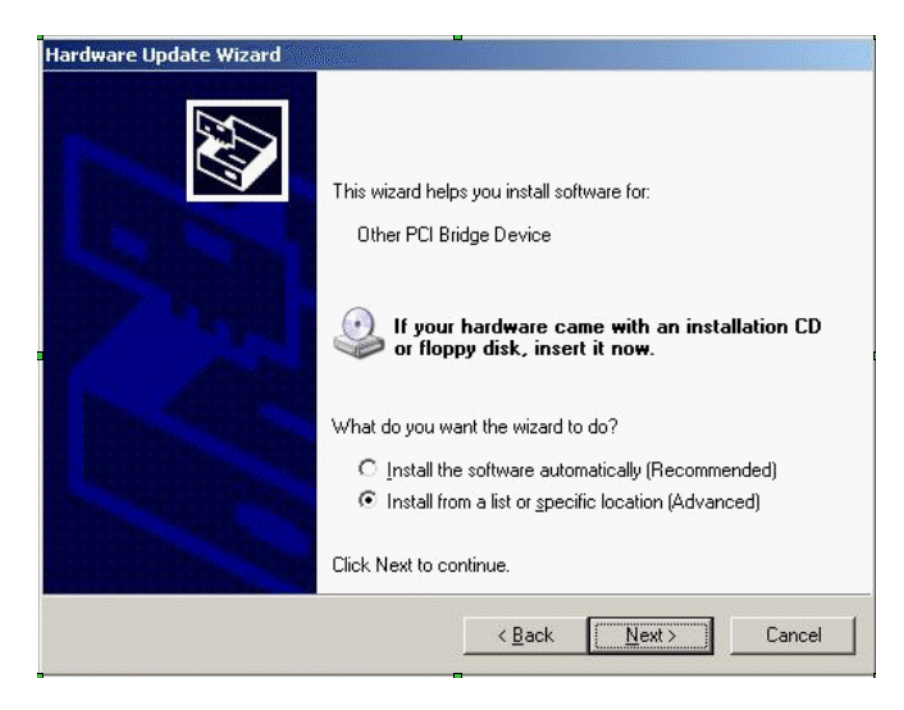

**圖 8** 硬體更新精靈 - Other PCI Bridge Device (其他 PCI 橋接器裝置)

**7.** 勾選下列選項:**[Install from a list or specific location (Advanced).]**

#### **8.** 按 **[Next (**下一步**)]**。搜尋及安裝對話方塊即出現。

選擇下列選項:[Don' t search. I will choose the driver to install.]

**9.** 按 **[Next (**下一步**)]**。硬體類型對話方塊即出現。

**10.** 選取下列的硬體類型 **(**在樹狀目錄頂端**)**:**[**顯示所有裝置**]**。

**11.** 按 **[Next (**下一步**)]**。**[**選取裝置驅動程式**]** 對話方塊即出現。

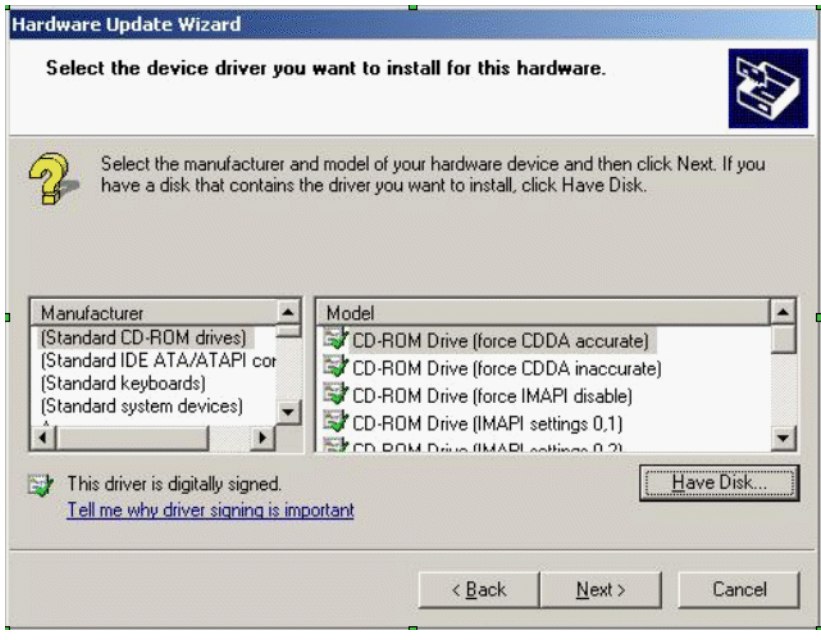

**圖 9** 選取裝置驅動程式對話方塊

- **12.** 按一下 **[**從磁片安裝**]**。**[**從磁片安裝**]** 對話方塊即出現。
- **13.** 按一下 **[**瀏覽**]**。顯示 **[**找出檔案位置**]** 對話方塊。

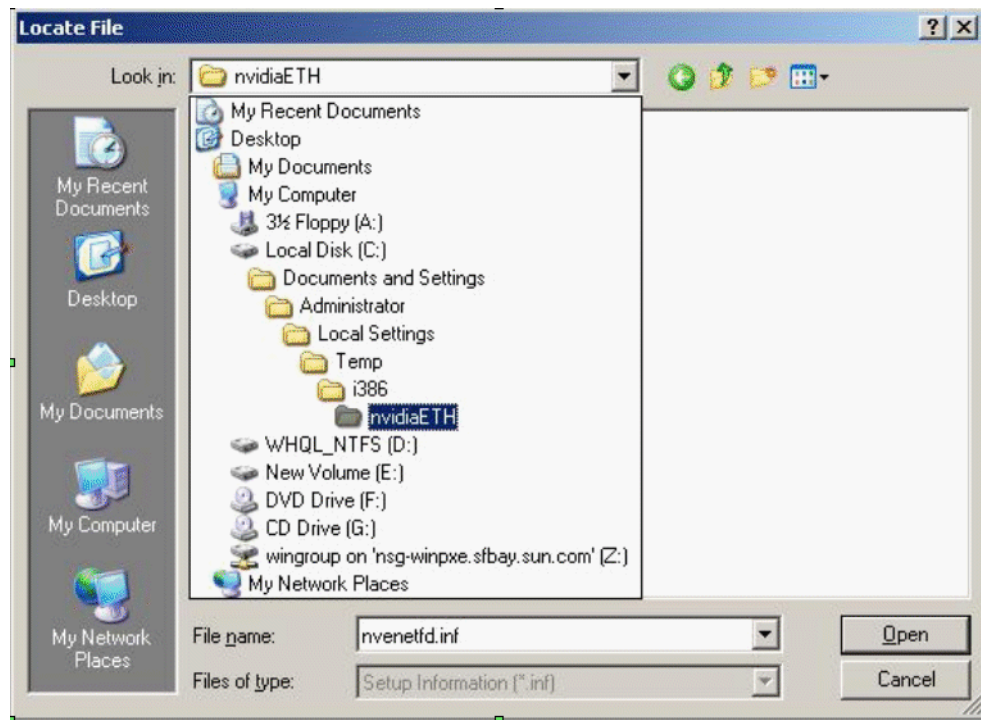

**圖 10** 找出檔案位置對話方塊

**14.** 瀏覽至下列位置:

C:\Documents and Settings\Administrator\Local Settings\Temp\ i386\nvidiaETH

- **15.** 選取 nvenetfd.inf。
- **16.** 按一下 **[**開啟**]**。**[**從磁片安裝**]** 對話方塊即出現。
- **17.** 按一下 **[**確定**]**。**[**選取裝置驅動程式**]** 對話方塊即出現。

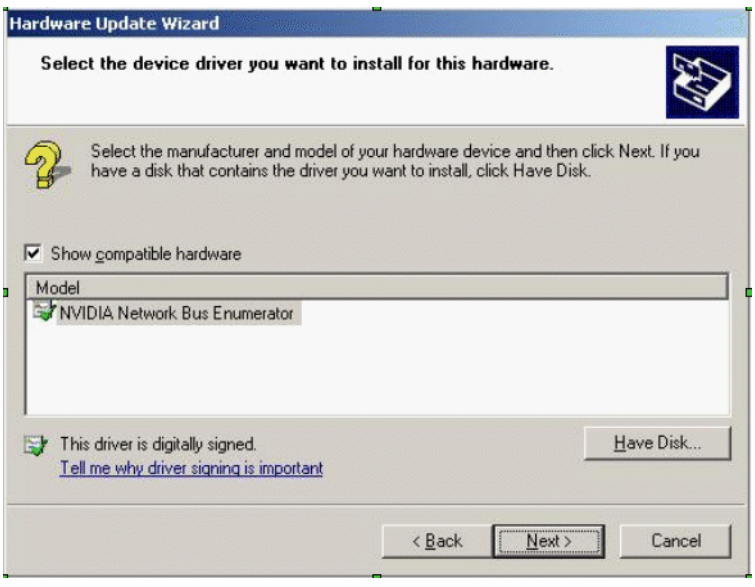

**圖 11** 選取裝置驅動程式對話方塊

- **18.** 選取 **[NVIDIA Network Bus Enumerator]**。
- **19.** 按 **[Next (**下一步**)]**。顯示 **[**正在完成硬體更新精靈**]** 對話方塊。
- **20.** 按一下 **[**完成**]**。**[**裝置管理員**]** 現在可正確顯示 **NVIDIA Network Bus Enumerator**。

<span id="page-49-1"></span>

| Device Manager                               | $  D $ $\times$ |
|----------------------------------------------|-----------------|
| Help<br>File<br>Action<br>View               |                 |
| <b>百合 日 2 2 2 2 2</b><br>$\blacksquare$      |                 |
| WHQL-SUT2<br>e                               |                 |
| E- Computer<br>Disk drives                   |                 |
| 醪<br>Display adapters<br>Ĥ                   |                 |
| DVD/CD-ROM drives<br>由                       |                 |
| Floppy disk drives<br>由                      |                 |
| ्रीज Human Interface Devices                 |                 |
| IDE ATA/ATAPI controllers<br>$\overline{+}$  |                 |
| Keyboards<br>田                               |                 |
| Mice and other pointing devices<br>田         |                 |
| Monitors<br>审                                |                 |
| <b>图象</b> Network adapters<br>$\overline{+}$ |                 |
| NVIDIA Network Bus Enumerator                |                 |
| NVIDIA Network Bus Enumerator                |                 |
| NVIDIA Network Bus Enumerator                |                 |
| Processors                                   |                 |
| SCSI and RAID controllers<br>田               |                 |
| Sound, video and game controllers<br>Ŧ       |                 |
| System devices<br>田                          |                 |
| ⊞ ज्⊕ Universal Serial Bus controllers       |                 |
|                                              |                 |
|                                              |                 |

**圖 12** 裝置管理員

## <span id="page-49-0"></span>如果具有一個以上的軟碟機,Windows 公用程式 mkfloppy.exe 無法選取正確的軟碟機

包含於 FloppyPack.zip 內的 mkfloppy.exe 公用程式可在任何 Windows 系統上 執行;它用於建立在安裝 Windows Server 2003 期間所使用的大型存放驅動程式磁片。

但是,如果系統具有一個以上的軟碟機 (包括以 USB 連接的軟碟機), mkfloppy.exe 就無法選取正確的軟碟機。

解決方法

使用 mkfloppy.exe 時,請確認系統只具有一個軟碟機。

## <span id="page-50-3"></span><span id="page-50-0"></span>Sun VTS 可啓動診斷光碟

## <span id="page-50-1"></span>忽略從 Sun VTS 可啓動診斷光碟 .iso 映像, 版本 2.1f 啟動時的訊息 (CR 6470488)

如果您透過虛擬 CD-ROM 或在部分 CD-ROM 機型上,從 SunVTS 可啓動診斷光碟 .iso 映像版本 2.1f 啓動,您可能會看到下列訊息。這些訊息無害,可以予以忽略: Sep 7 03:49:11 scsi: [ID 107833 kern.warning] WARNING: /pci@0,0/pci1022,7460@6/pci1022,7464@0,1/storage@1/disk@0,0 (sd0): Sep 7 03:49:11 Error for Command: read(10) Error Level: Fatal Sep 7 03:49:11 scsi: [ID 107833 kern.notice] Requested Block: 109118 Error Block: 109118 Sep 7 03:49:11 scsi: [ID 107833 kern.notice] Vendor: AMI Serial Number: Sep 7 03:49:11 scsi: [ID 107833 kern.notice] Sense Key: Media Error Sep 7 03:49:11 scsi: [ID 107833 kern.notice] ASC: 0x11 (unrecovered read error), ASCQ: 0x0, FRU: 0x0

解決方法

<span id="page-50-4"></span>無

<span id="page-50-2"></span>在可啟動診斷光碟版本 2.1f 中的儀表按鈕無法發揮 作用 (6465167)

可啟動診斷光碟 2.1f 版中的 SunVTS 6.2 圖形使用者介面 (GUI) 具有一個儀表按鈕。 此儀表按鈕沒有作用,因為它需要 Solaris stdperformeter 公用程式,但是可啓動診 斷光碟中沒有。

# <span id="page-52-0"></span>硬體相關事項

<span id="page-52-3"></span>本章說明與 Sun Fire X4100 和 Sun Fire X4200 伺服器相關的硬體事項。

**注意 –** 如果問題說明未特指某種特定的平台,則問題適用於所有平台。

### <span id="page-52-1"></span>不建議使用的光學感應滑鼠裝置和鍵盤 (6299692、6317710、6304725)

不建議在 Sun Fire X4100 或 Sun Fire X4200 伺服器上使用下列 Sun 光學感應滑鼠 裝置:

- 5c 類型
- 6c 類型

不建議在 Sun Fire X4200 伺服器的前面下部 USB 連接埠上連接下列兩種鍵盤:

- Microsoft 數位媒體增強鍵盤 (此問題編號為 6304725,已經於此鍵盤版本 1.1 中修 正,只要升級為版本 1.1 即可用於系統中)。
- Belkin 鍵盤。

## <span id="page-52-2"></span>Bank Interleave Requested But Not Enabled (已要求組合間隔,卻未啟用) 訊息 (6464704)

僅包含單顆 CPU一對單排 DIMM 的系統上,在開機自我測試 (POST) 期間會顯示此訊 息。此類型的設定不支援組合間隔 (bank interleaving)。

### 解決方法

無 此訊息僅供參考。

<span id="page-54-0"></span>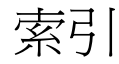

#### **英文字母**

GUI 重新啓動期間的事件欄位訊息,[29](#page-38-3) GUI 重新開機, 事件欄位訊息,[29](#page-38-3) [ILOM web GUI](#page-18-4)。請參閱 Sun Integrated Lights Out Manager (ILOM) (Sun 整合無人職守管理器) web GUI Java ES 軟體, [2](#page-11-2) Java 遠端主控台事項, 12至 [13](#page-22-2) LSI 韌體事項, [6](#page-15-4) 至 [7](#page-16-5) [作業系統事項:](#page-34-1) 另請參閱 Red Hat Enterprise Linux, SUSE Linux Enterprise Server PCI-X 插槽涑度, Sun Fire  $X4100, 17$  $X4100, 17$ 插槽速度, Sun Fire X4200, [16](#page-25-1) Red Hat Enterprise Linux, [9](#page-18-5) Red Hat Enterprise Linux (RHEL),  $9 \ncong ?$  $9 \ncong ?$ ? Solaris [1](#page-10-3)0 3/05 HW1 作業系統,1 Sun Fire X4100  $PCI-X$  插槽速度,[17](#page-26-1) Sun Fire X4200  $PCI-X 16$  $PCI-X 16$ Sun Integrated Lights Out Manager (ILOM) (Sun 整 合無人職守管理器) web GUI 事項, [9](#page-18-5), 9至 [10](#page-19-1) Sun Integrated Lights Out Manager (ILOM) (Sun 整 合無人職守管理器) 指令行介面事項,[9](#page-18-7) 至 [11](#page-20-3) Sun Java Enterprise System (Java ES) 軟體, [2](#page-11-2)

Sun N1 System Manager (Sun N1 系統管理員) 軟體,[2](#page-11-3) Sun VTS 可啓動診斷光碟,[41](#page-50-3) Sun 技術支援,連結, [ix](#page-8-0) SunSolve 網站, [vii](#page-6-1) SUSE Linux Enterprise Server, [9](#page-18-5) SUSE Linux Enterprise Server (SLES), [9](#page-18-4)

#### **五劃**

功能, 新增, [1](#page-10-4), [2](#page-11-4) 可啓動診斷光碟, 儀表按鈕, [41](#page-50-4)

#### **七劃**

技術支援,連結,[ix](#page-8-0)

#### **八劃**

協助工具事項,[13](#page-22-3) 服務處理器事項,8至14

#### **十劃**

追蹤號碼,[vii](#page-6-1)

#### **十一劃** 產品更新,[viii](#page-7-0)

### **十二劃**

硬體相關事項,[43](#page-52-3) 韌體更新,[viii](#page-7-0) 韌體事項,[6](#page-15-4),[7](#page-16-5)

#### **十三劃**

新增功能,1至2

#### **十五劃**

儀表按鈕, 於可啟動診斷光碟中,[41](#page-50-4)

### **十八劃**

簡單網路管理協定 (Simple Network Management Protocol, SNMP) 事項, 10至 [11](#page-20-4)

#### **二十一劃**

驅動程式更新,[viii](#page-7-0)

#### **二十三劃**

變更要求編號,[vii](#page-6-1)